## **Druckvorschau innerhalb der Vorgangseingabe**

Unter Schaltfläche: PARAMETER - VORGÄNGE UND ZWISCHENBELEGE - ARTEN - Register: "Parameter" steht der Bereich "Vorgabe-Layout für Druckvorschau" zur Verfügung.

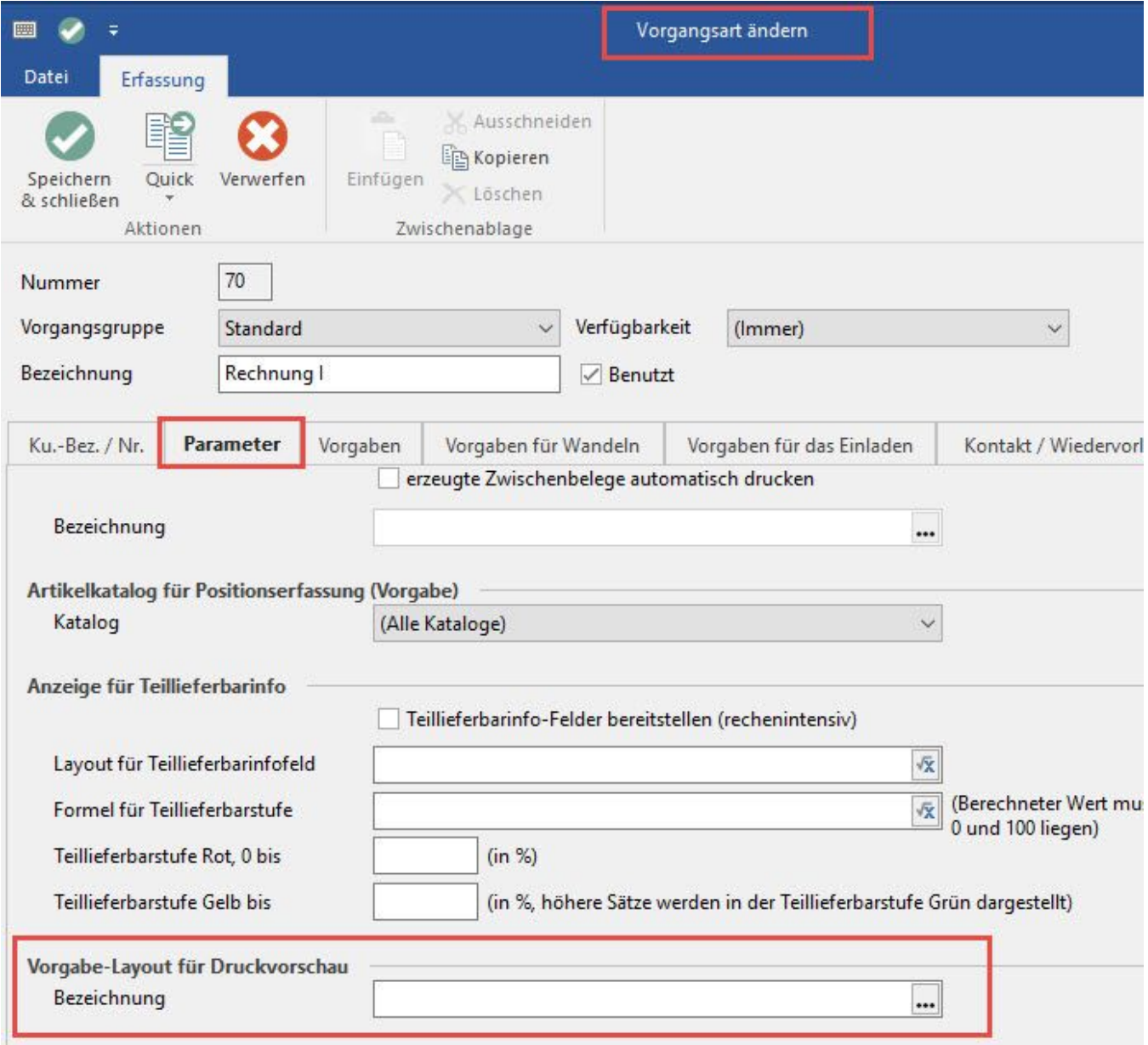

Hier können Sie über die Schaltfläche

...

Innerhalb der Vorgangserfassung erreichen Sie über die Registerkarte: DATEI - DRUCKEN die Druckvorschau. Dadurch ist die Überprüfung des Druckes VOR der Ausgabe möglich.

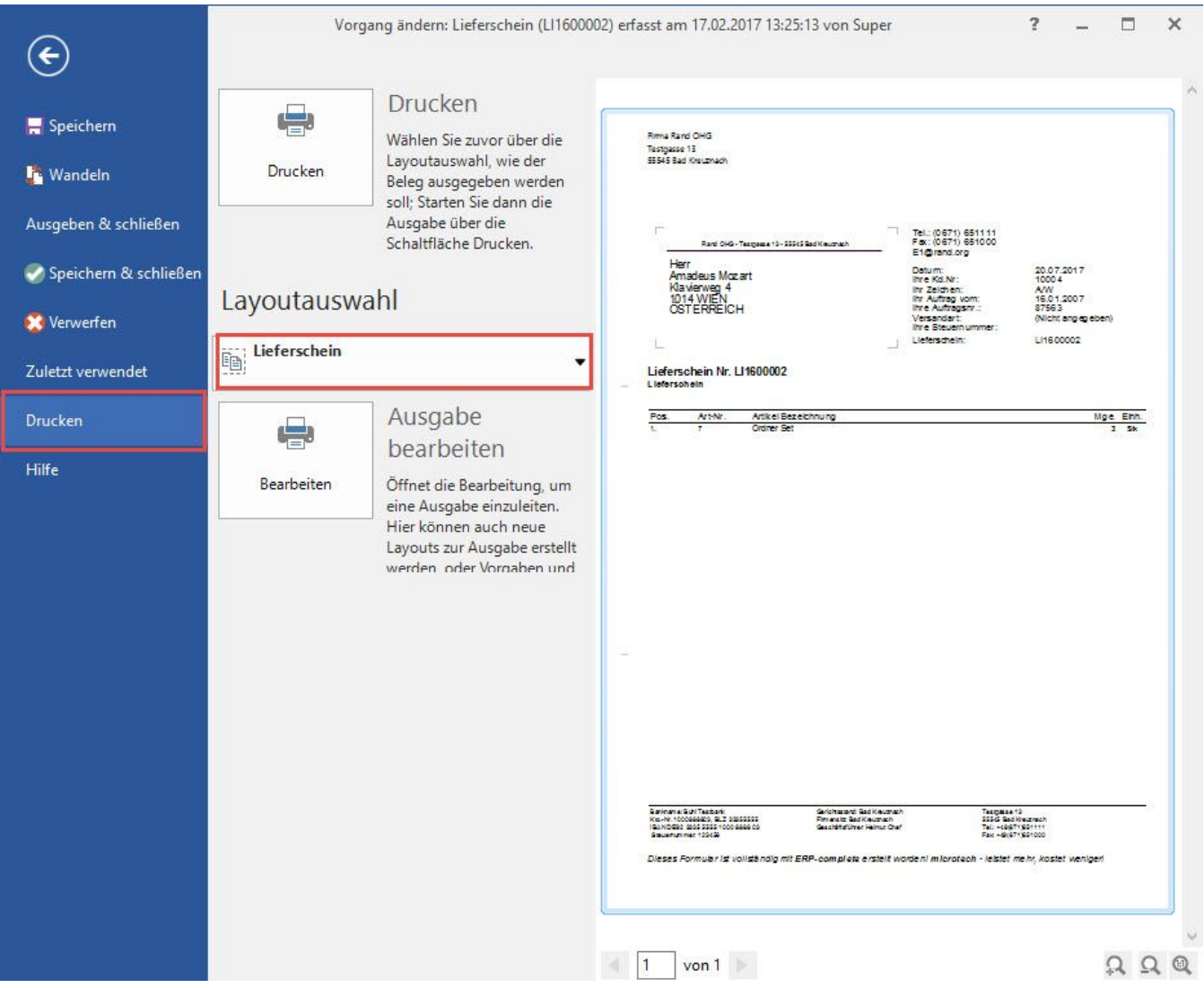

Beachten Sie: Wurde im Bereich der Parameter (s.o.) kein Vorgabelayout festgelegt, wird das Standard-Vorgabelayout für die jeweilige Vorgangsart verwendet. Wurde kein Layout als Standard definiert, wird das erste Layout aus der Liste herangezogen.

## **Zusätzliche Schaltflächen im Bereich der "Druckvorschau"**

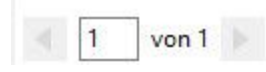

Sind mehrere Seiten vorhanden, gelangen Sie mittels dieser Schaltflächen auf die nächste bzw. auf die vorherige Seite.

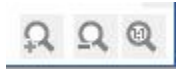

Mit Hilfe der Schaltfläche Lupe (+) können Sie die angezeigte, Layoutseite schrittweise vergrößern. Mit der Schaltfläche Lupe (-) können Sie schrittweise die Anzeige verkleinern. Mit der Schaltfläche Lupe (1:1) wird die Original-Größe mit einem Klick wieder hergestellt. (Bildschirmausschnitte können mit Hilfe der Maus "aufgezogen" werden).